## Publicat a COL·LEGI D'ARQUITECTES DE CATALUNYA (https://www.arquitectes.cat)

Home > Ampliación del documento informativo sobre coordenadas UTM y georreferenciación

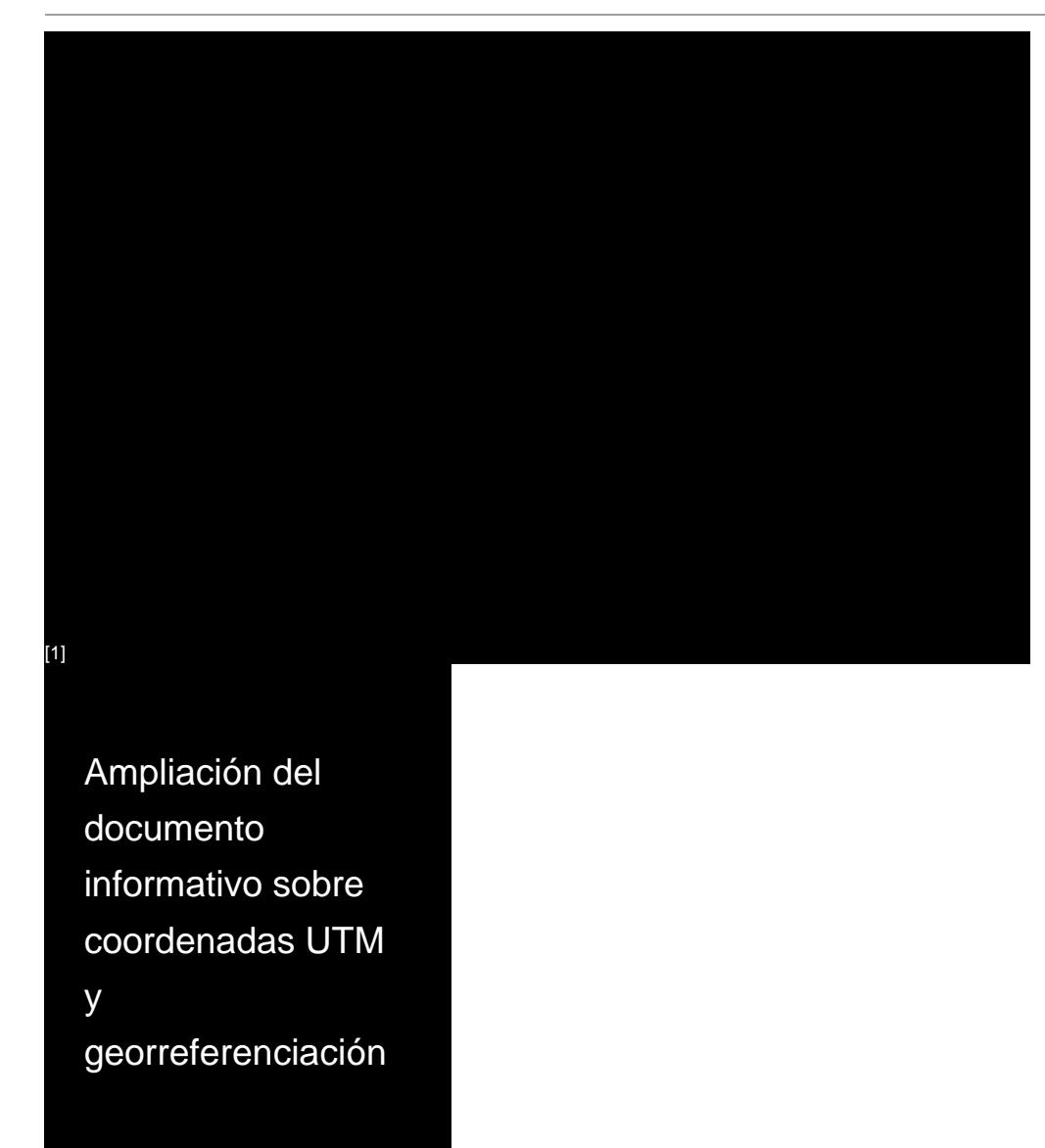

## Imatge:

© Col·legi d'Arquitectes de Catalunya (COAC)

En base a la noticia publicada por la OCT el pasado mes de abril sobre Coordenadas UTM, y a partir de las consultas efectuades por el COAC a la Gerencia Regional de Catalunya del Catastro, se amplía la información incluida en el documento informativo en relación a la firma de los archivos GML (apartado de Validación Gráfica Alternativa) y a la generación de archivos GML de edificios incluidos dentro de la parcela.

La firma del archivo GML que solicita el Registro de la Propiedad (es decir, los datos georreferenciados de la parcela), se efectúa cuando se realiza la Validación Gráfica Alternativa (VGA) dentro de la misma página web del Catastro.

Esta VGA genera un informe positivo o negativo, e incorpora un código seguro de verificación -la firma electrónica del Catastro-, así como los datos del técnico competente, titulación y colegio profesional al que pertenece. Tanto si se utiliza la base catastral georreferenciada o otra de elaboración propia, siempre se deberá obtener un informe de Validación Gráfica Alternativa en la web del Catastro.

En cuanto a la validación de los archivos GML de los edificios , el Catastro ha informado que no disponea de ninguna herramienta para hacerlo, y que lo único que comprueba es el encaje del edificio en el interior de los límites de la parcela. Por tanto, no se valida el archivo GML del edificio, que se puede generar mediante la aplicación del Colegio de Topógrafos (con acceso desde la página web de Catastro),e incluye la información de la superficie del edificio, el uso y las plantas que lo componen.

Para poder comprobar el encaje de la parcela y el edificio y poder superponer el archivo GML del edificio con el de la parcela, Catastro informa del siguiente programario libre para hacerlo:

· GIS gratuito: acceso [2]

Para generar la parcela catastral, también se dispone de:

· Componente [para Q](http://www.qgis.org/es/site/)GIS: acceso [3]

· Componente para AUTOCAD: acceso [4]

## Consulta la noticia del 1 d[e abril de](https://plugins.qgis.org/plugins/SEC4QGIS/) 2016 sobre cómo generar archivos GML

[5] [24/10/2016](https://www.arquitectes.cat/ca/arxius-gml-obtencio-de-la-georeferenciacio-de-les-parcel-les) Tornar  $\vert$  [6]

Copyright@ Col·legi d'Arquitectes de Catalunya : https://www.arquitectes.cat/es/ampliaci%C3%B3ndel-documento-informativo-sobre-coordenadas-utm-y-georreferenciaci%C3%B3n

[Links:](https://www.arquitectes.cat/es/javascript:history.back(1))

[1] https://www.arquitectes.cat/es/ampliaci%C3%B3n[-del-documento-informativo-sobre-coordenadas-utm](https://www.arquitectes.cat/es/ampliación-del-documento-informativo-sobre-coordenadas-utm-y-georreferenciación)-

[y-georreferenciaci%C3%B3n](https://www.arquitectes.cat/es/ampliación-del-documento-informativo-sobre-coordenadas-utm-y-georreferenciación)

[2] http://www.qgis.org/es/site/

[3] https://plugins.qgis.org/plugins/SEC4QGIS/

[4] https://github.com/chapulincatastral/generador-gml

[5] https://www.arquitectes.cat/ca/arxius-gml-obtencio-de-la-georeferenciacio-de-les-parcel-les

[6] https://www.arquitectes.cat/es/javascript%3Ahistory.back%281%29